# **Anleitung —** *DeutschlandTicket sozial* **bestellen**

Um das *DeutschlandTicket sozial* zu bestellen, benötigen Sie den digitalen **SolidarPass/BielefeldPass**.

## **Login**

Wenn Sie bereits für den SolidarPass registriert sind, gehen Sie auf www.solidarpass.de und klicken Sie oben rechts auf Login.

Geben Sie Ihre E-Mail-Adresse und das Passwort, das Sie bei der Registrierung für den SolidarPass angegeben haben, ein. Klicken Sie auf Login.

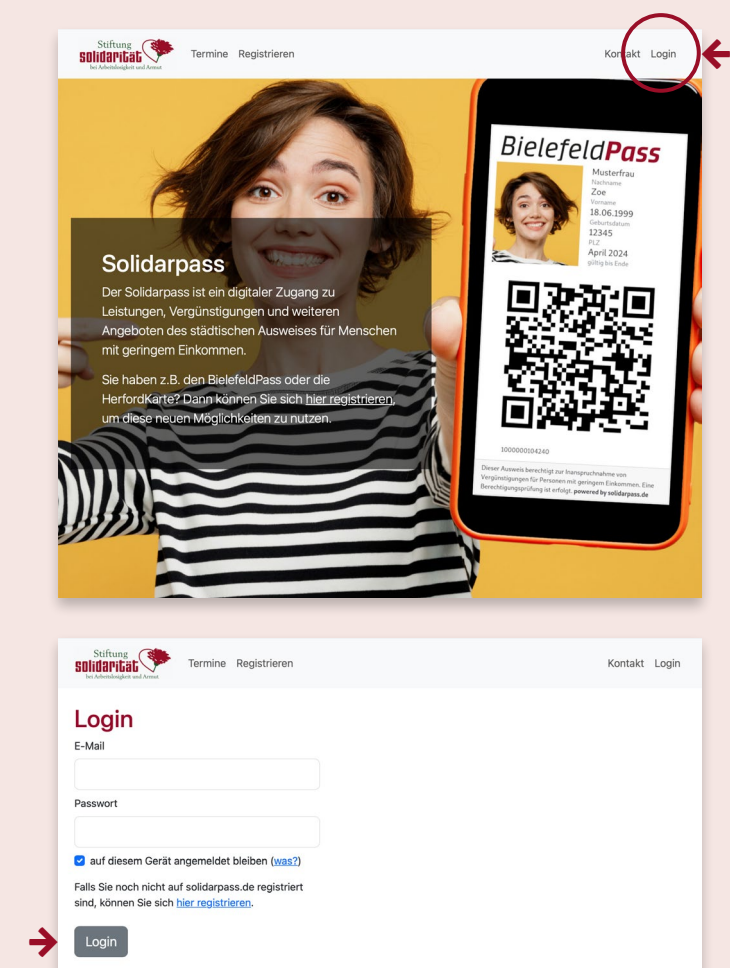

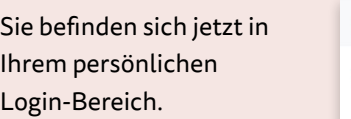

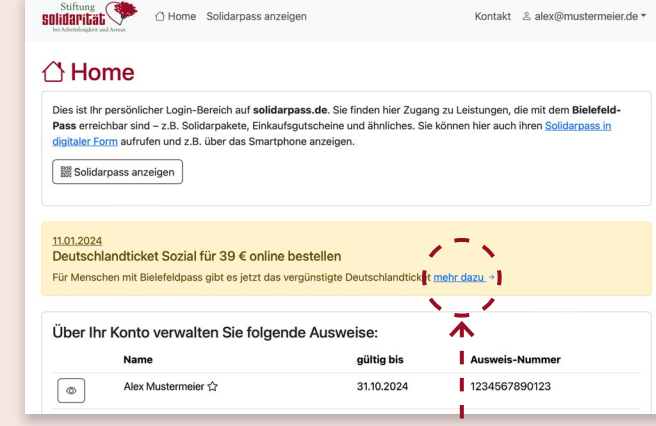

## **11.01.2024 0F:05** Deutschlandticket Sozial für 39 € online bestellen Wir freuen uns! Ab ietzt ist es für alle Menschen mit Bielefeldpass möglich, das Deutschlandticket anstelle von 49 € für 39 € online zu best Volle Mobilität nicht nur in Rielefeld, sondern in ganz Deutschland mit allen regionalen Zügen, allen Russ voile Mooilitat nicht nur in bieleierd, son<br>attraktiven Angeboten (Siggi-Bike, etc.) .<br>Rufen Sie ihr Profil auf (auf das Symbol Auge klicken) und starten den Bestellvorgang in nur 3 Schritten unser resnance mans.<br>Wir wünschen Ihnen schon jetzt eine gute Fahrt

*(Um mehr Informationen zum DeutschlandTicket sozial zu bekommen, klicken Sie auf* mehr dazu*. Kehren Sie für Ihre Bestellung mit den Browser-Tasten* **← →** *wieder auf die vorherige Seite zurück.)*

## **Konto auswählen**

Um das *Deutschland-Ticket sozial* zu bestellen, klicken Sie links in Ihrer Liste auf das Augen-Symbol Ihres Ausweises, bzw. von dem Familienmitglied, das ein *DeutschlandTicket sozial* bekommen soll.

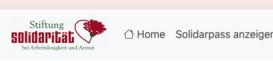

#### Kontakt & alex@mustermejer.de \*

### $\bigcap$  Home

Dies ist Ihr persönlicher Login-Bereich auf solidarpass.de. Sie finden hier Zugang zu Leistungen, die mit dem Bielefeld-Pass erreichbar sind - z.B. Solidarpakete, Einkaufsgutscheine und ähnliches. Sie können hier auch ihren Solidarpass in digitaler Form aufrufen und z.B. über das Smartphone anzeigen.

Solidarpass anzeigen

#### 11.01.2024 Deutschlandticket Sozial für 39 € online besteller

**→**

Für Menschen mit Bielefeldpass gibt es jetzt das vergünstigte Deutschlandticket mehr dazu

### Über Ihr Konto verwalten Sie folgende Ausweise:

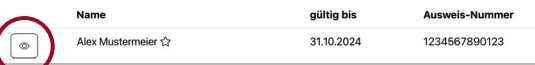

## **Schritt 1**

Bestätigen Sie oben links mit einem Häkchen Ihre Bestellung. Überprüfen Sie die bereits erfassten Daten und klicken Sie auf weiter.

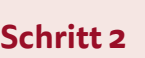

**→**

Stiftung Stiftung

Home Solidarpass anzeigen

**→**

Geben Sie Straße, Hausund Telefonnummer in die entsprechenden Felder ein. Für die Bezahlung des *DeutschlandTickets sozial* geben Sie Ihre IBAN und BIC an. Bestätigen Sie die Einzugsermächtigung mit einem Häkchen. Wählen Sie den Starttermin für Ihr Ticket und setzten Sie auch das Häkchen, um die geltenden Tarifbestimmungen anzuerkennen. Klicken Sie auf weiter.

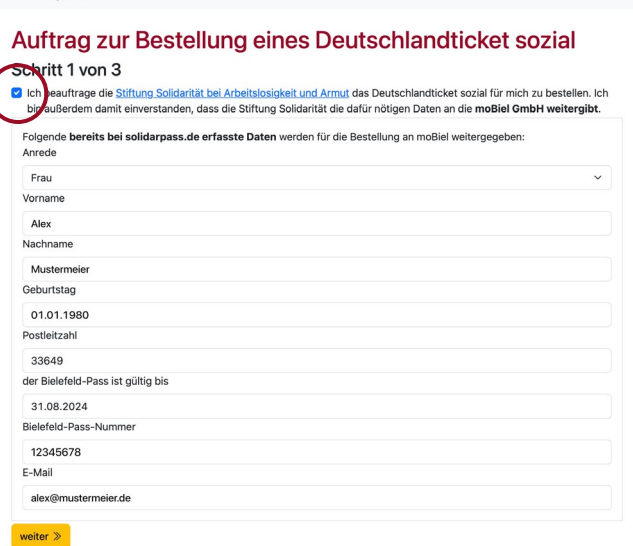

Kontakt & alex@mustermeier.de =

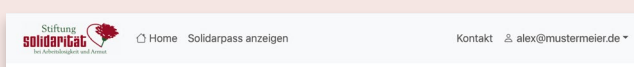

## Auftrag zur Bestellung eines Deutschlandticket sozial Schritt 2 von 3

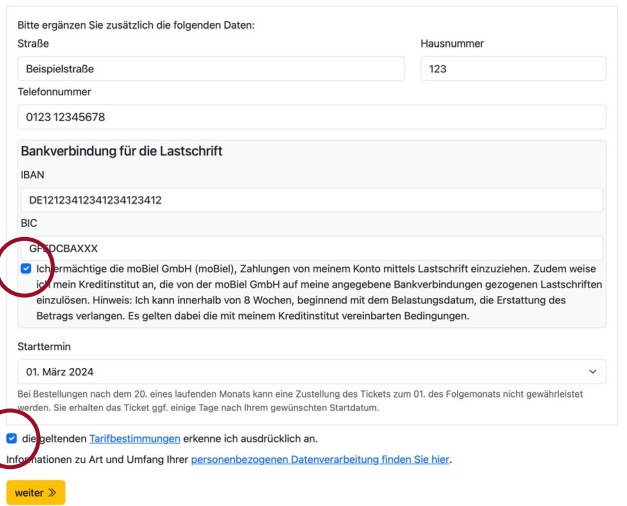

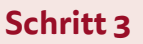

Im dritten Schritt sehen Sie eine Zusammenfassung Ihrer Bestellung. Prüfen Sie alle Eingaben und klicken Sie dann auf Auftrag abschließen, um Ihr *DeutschlandTicket sozial* verbindlich zu bestellen.

Abschließend erhalten Sie die Bestätigung: *»Ihr Auftrag wurde entgegengenommen.«* Das Ticket wird Ihnen mit der Post zugestellt.

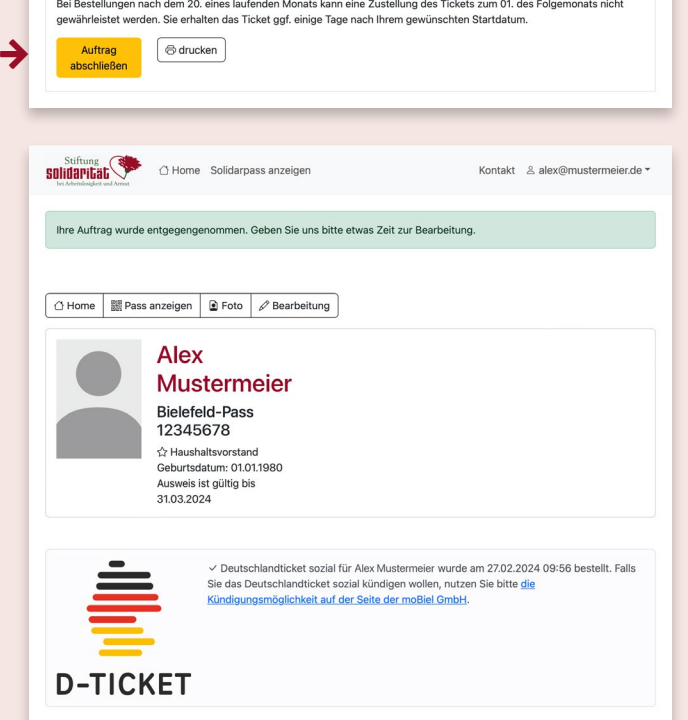

Alle Informationen auch unter **www.d-ticket-sozial.de**

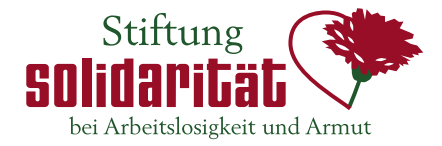

Kontakt & alex@mustermeier.de \*

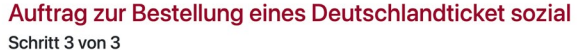

Stiftung<br>
Sultidary is the Solidarpass anzeiger

# Ihr Bestellwunsch wurde wie folgt erfasst: Ancede: Frau Vorname: Alex Nachname: Mustermeier<br>Geburtsdatum: 01.01.1980 E-Mail: alex@mustermeier-de Straße: Beispielstraße Hausnummer: 123 PLZ: 33605 Wohnort: Bielefeld Telefon: 0123 12345678 IBAN: DE12 1234 1234 1234 1234 12 BIC: GFEDCBAXXX Ticket: Deutschlandticket sozial Preis: 39  $\ell$ Startdatum: 2024-03-01 Bei Bestellungen nach dem 20. eines laufenden Monats kann eine Zustellung des Tickets zum 01. des Folgemonats nicht **→**